You can enter a maximum of 80 characters and **Entering Accented Characters** spaces for a text label, and 50 characters and spaces if using templates. To cancel any operation, press  $\sqrt{\frac{ESC}{E}}$ .

next line and press  $\left[\begin{array}{c} \downarrow \downarrow \downarrow \downarrow \end{array}\right]$ . Use either 0.35" (9 mm) or 0.47" (12 mm) tape for two-line printing.

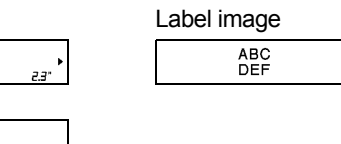

• The return symbol  $\omega$ ) appears when you press

• You can also set a tab by pressing  $\sqrt{1_{\text{tab}}}$ .  $\text{(\text{Mean})} \rightarrow \text{(\text{non-dimensional})}$  [Tab]  $\text{on}$ 

• The tab symbol  $\blacksquare$  appears when you insert a

 $(\text{Mean}) \rightarrow \boxed{\text{1}}$  [Tab Length]  $\boxed{\text{or}}$   $\rightarrow$  $\sqrt{$  [Auto/0.0"-4.0" (0-100 mm)] After printing a label, cut along the printed dots (:) with scissors so the label length matches what is

• The lock symbol a appears when you set a

• To return to the default length (automatic, based on text length), press  $\boxed{\scriptstyle{\text{space}}}$ , and  $\text{[Auto]}$ 

• You can also access the Margin menu by pressing  $\lim_{M\to\infty}$   $\rightarrow$   $\boxed{2^{\circledcirc}}$ .

**2.** Press  $(\text{Print})$ . [Copies:] appears on the LCD. **3.**Press the number keys to enter the number of

- copies you want of this text. **4.** Press  $\boxed{\scriptscriptstyle\alpha\alpha}$  to start printing.
- **5.** When  $\overline{OK}$  to Feed?] appears on the LCD,

press  $\boxed{\phantom{1}Esc}$  to change the text. **6.**Clear the text, enter the text you want on the

next label, and then press  $(\text{Print})$ .

- **7.** After your last label prints, when [OK to
- Feed?] appears on the LCD, press  $\sqrt{\alpha}$ .

• When you use [Chain Print], feed the tape before pressing the Tape Cutter Lever  $(\tiny \textcircled{\textcirc}$  if  $\ket{+ \textcircled{\textcirc}}$ ), otherwise part of the text may be When saving a file, if you reuse a number that is already assigned to another file, [Overwrite?] appears on the LCD. To overwrite the previously saved file, press  $\boxed{\scriptscriptstyle\circ\circ\circ}$ . To cancel without saving,

 $\begin{array}{c}\n 1.6'' \\
\hline\n 0.47''\n \end{array}$ 1.0" ABC 0.16" 0.16"

#### **Preview**  $\circledcirc$

- Pressing the **Preview** key @ displays a preview of the label, and may differ from the actual label when printed.
- If the LCD cannot display all the text at once, press  $\sqrt{\sqrt{}}$  to display the hidden text.
- Press  $\begin{array}{|c|c|c|}\n\hline\n\end{array}$  is  $\begin{array}{|c|c|c|}\n\hline\n\end{array}$  fo exit Preview mode.

- $\sqrt{a^2 + b^2}$ • If you need only one copy of the label, press  $\boxed{\circ\kappa}$  after you press  $\boxed{\scriptscriptstyle{\text{(Print)}}}$ .
- You can print up to nine copies of each label. • Press a number key to specify the number of
- copies you wish to print. • DO NOT touch the Tape Cutter Lever while the message [Printing...] or [Feeding...]
- appears on the LCD. • When printing stops, push the Tape Cutter Lever.
- To remove label backing, fold the label lengthwise (with the text facing inward), to expose the inside edges that run down the center of the tape backing. Peel and apply.

- b) Press  $\sqrt{\sqrt{2}}$  to select [Cancel], and then press  $\sim$  when "Print" appears on the LCD.
- • Templates can be used ONLY with 0.47" (12 mm) Tape Cassettes.
- • Maximum label length is 7.8" (200 mm) when using templates.
- •When you select [Auto] for [Label Length], the label length is automatically adjusted. The text prints once.
- Press  $\boxed{\scriptstyle \frac{Space}{} }$  to return to the [Auto] setting for [Label Length].

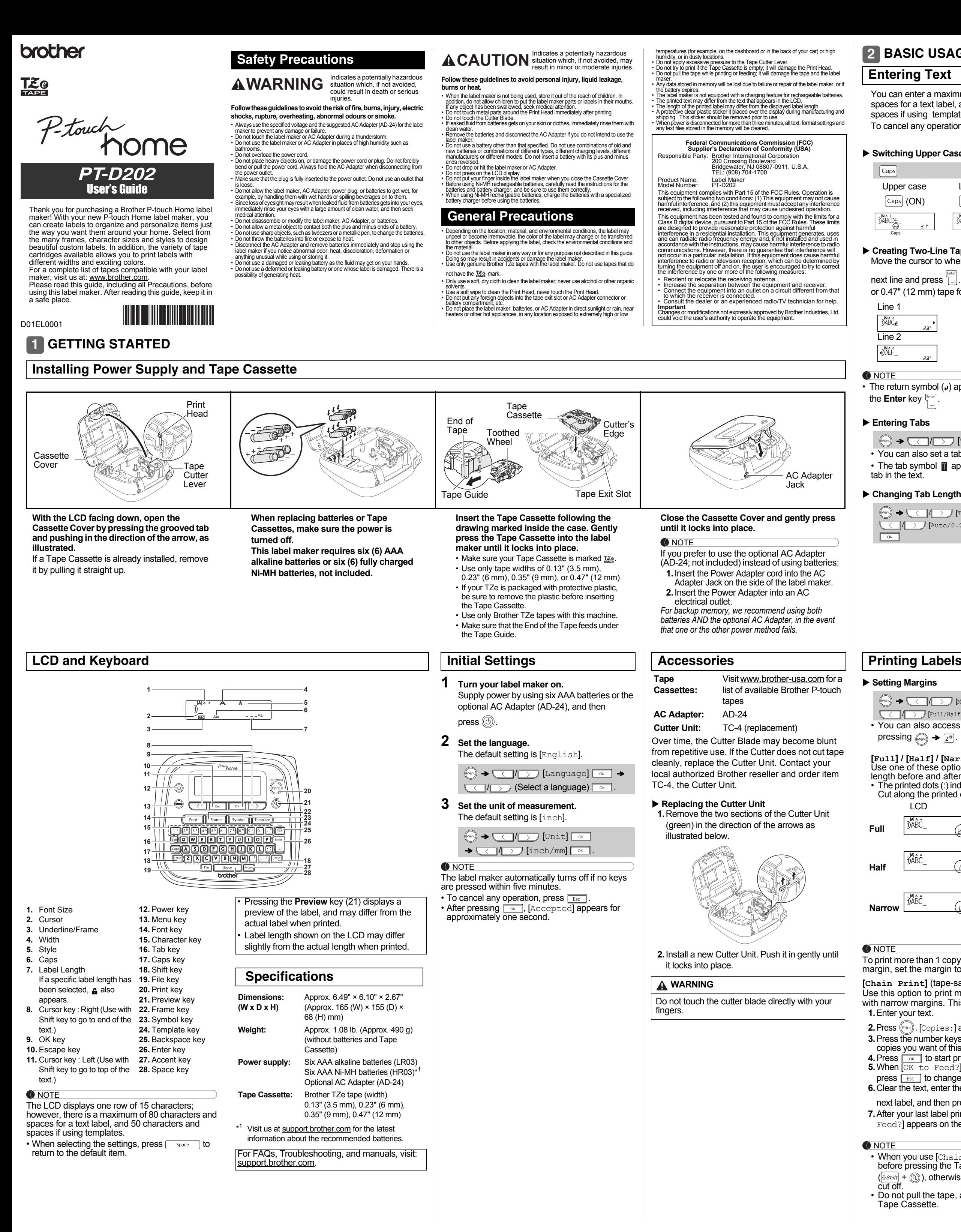

### **Switching Upper Case/Lower Case**

#### **Creating Two-Line Tapes** Move the cursor to where you want to start the

• Refer to the **[Accented Characters](#page-1-0)** table in this

 $\boxed{A}$  -  $\boxed{Z}$   $\rightarrow$   $\boxed{\text{Accent}}$   $\rightarrow$   $\boxed{\text{Accent}}$   $\boxed{}/\boxed{}\boxed{}\boxed{}$ 

## **BASIC USAGE 2**

guide.

 $\sqrt{a}$ 

• The order of accented characters varies based

 $(\text{Mean}) \rightarrow \boxed{\text{1}}$  [Label Length]  $\boxed{\text{or}}$  $\rightarrow$  (1/2 [Auto/1.2"-12.0" (30-

on the language you selected.

**Changing Label Length**

NOTE

 $\sqrt{es}$ 

shown on the LCD.

specific label length.

appears on the LCD.

**Clearing Text and Settings**

To delete individual letters and spaces, press

 $\sqrt{2 \sinh f}$  +  $\sqrt{3 \sin f}$   $\rightarrow \sqrt{2 \cos f}$  [Text Only]

 $\frac{1}{\left(\frac{1}{\left(\frac{1}{10}\right)^{10}} + \frac{1}{\left(\frac{1}{10}\right)^{10}}\right)}$  [Text&Format]

To delete all text:

To delete all text and settings :

**Cursor Keys**

 $\sqrt{\alpha}$ 

 $\sqrt{8}$ 

To move to the end of your text:

To move to the beginning of your text:

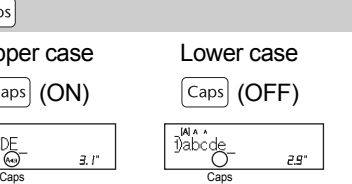

300 mm)]

+

+

## **[Full] / [Half] / [Narrow]**

#### To print more than 1 copy of a label with minimum margin, set the margin to [Narrow].

**[Chain Print]** (tape-saving option) Use this option to print multiple different labels with narrow margins. This option saves tape.

Use one of these options to customize margin length before and after your text. • The printed dots (:) indicate the end of the label. Cut along the printed dots (:) with scissors. LCD **Printout**  $\overline{\phantom{a}1}$   $\overline{\phantom{a}2.7}$   $\overline{\phantom{a}1}$   $\overline{\phantom{a}1}$ ABC $-1$ " $-1$ ABC

• Do not pull the tape, as this may damage the

You can save up to 30 labels and recall them for

printing at a later date. A maximum of 80 characters can be saved per file and

the stored labels.

**Saving a new file**

**Printing a saved file**

 $\sqrt{2}$ 

 $/ \rightarrow$ 

**Opening a saved file**

 $\sqrt{2}$ 

 $presing \rightarrow [4^s]$ .

•

**O** NOTE

press  $\boxed{\mathsf{Esc}}$ .

You can also access the File menu by

 $\boxed{\mathsf{File}} \rightarrow \boxed{\boxed{\phantom{0}}$   $\boxed{\phantom{0}}$   $\boxed{\phantom{0}}$   $\boxed{\phantom{0}}$   $\boxed{\phantom{0}}$   $\boxed{\phantom{0}}$   $\boxed{\phantom{0}}$   $\rightarrow$ 

 $\begin{picture}(160,10) \put(0,0){\line(1,0){10}} \put(15,0){\line(1,0){10}} \put(15,0){\line(1,0){10}} \put(15,0){\line(1,0){10}} \put(15,0){\line(1,0){10}} \put(15,0){\line(1,0){10}} \put(15,0){\line(1,0){10}} \put(15,0){\line(1,0){10}} \put(15,0){\line(1,0){10}} \put(15,0){\line(1,0){10}} \put(15,0){\line(1,0){10}} \put(15,0){\line($ 

 $\cdot$   $\boxed{\circ}$ 

 $[Copies: ] \longrightarrow ]$   $\boxed{\longrightarrow}$   $\boxed{1}$  -  $\boxed{9}$   $\rightarrow \boxed{0}$ 

## <span id="page-0-0"></span>**Printing Labels (cont)**

<span id="page-0-1"></span> $(\text{Mean}) \rightarrow \boxed{\text{[Margin] K}}$ **/ [Full/Half/Narrow/Chain Print]**  $\alpha$   **Saving Label Files**

### **Feeding (Tape Feed)**

- This function feeds approximately 1" (25 mm) of blank tape.
- Do not pull the tape, as this may damage the Tape Cassette.

#### **Printing**

## $(\text{Print}) \rightarrow [\text{Copies}: ] \rightarrow ]$

a maximum of 2400 characters can be saved in total memory. You can also edit and overwrite guide. **Ex**:

*(Enter text)* File  $\rightarrow$   $\sqrt{\sqrt{2}}$   $\sqrt{2}$  [Save]  $\rightarrow$ 

## **Using Print Options**

- **[Numbering]**
- You can print a series of up to nine labels using auto-numbering. Use this feature to automatically increase a selected number by 1 after each one is printed.
- **Ex:** Print copies of a label containing a serial number (0123, 0124, and 0125)

*(Enter numbers)* → move the cursor to the

- Select the highest number you wish to print when setting the number.
- **[Mirror]**
- **Ex:** To Mirror Print "J.SMITH", follow the instructions below after entering "J.SMITH".

#### **J.SMITH**

• Use clear tape when using this function, so the labels can be read correctly from the opposite side when attached on glass, windows, or other transparent surfaces.

# **Printing Labels**

### +

### **+**

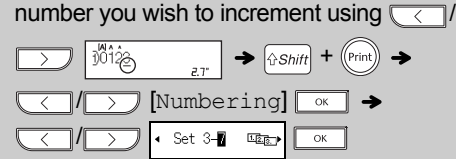

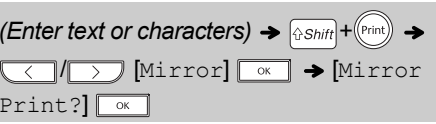

Use Home Label templates to create polished labels by selecting one of our predesigned formats. Refer to the **[Home Label Templates](#page-1-1)** table in this

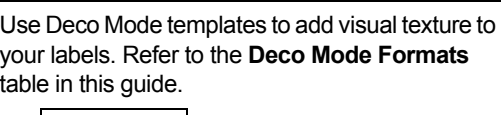

**Ex**:

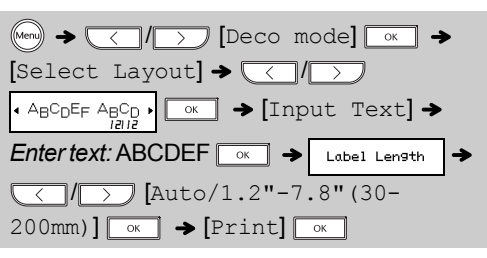

# **USING TEMPLATES 3**

screen, do one of following:

## a) Press  $Ex$

•

## **Home Label**

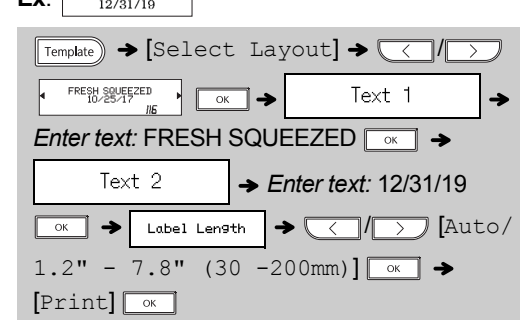

#### **O** NOTE

- Depending on the format you have selected, the  $\;\;\;\;\vdash\;$  To exit a template and return to the text entry entire contents of your text may not be printed. For example, if you selected a fixed Label Length and the text is too long, an error message [Text Limit!] will appear.
- Templates cannot be edited. • Only the highlighted symbols, shaded in the **[Basic Symbols/Pictograph Symbols](#page-1-2)** table in this guide, can be used in Deco Mode.
- To clear all text, press  $|\lozenge$ *shift* and  $\lfloor \circledast \rfloor$ . When [Clear?] appears, press  $\boxed{\alpha}$  to clear. Press to cancel.
- When you access templates, your most recent label created with a template opens automatically.
- Press  $\lfloor \frac{\text{Esc}}{\text{s}} \rfloor$  to return to the previous step.

## **Deco Mode**

**Troubleshooting**

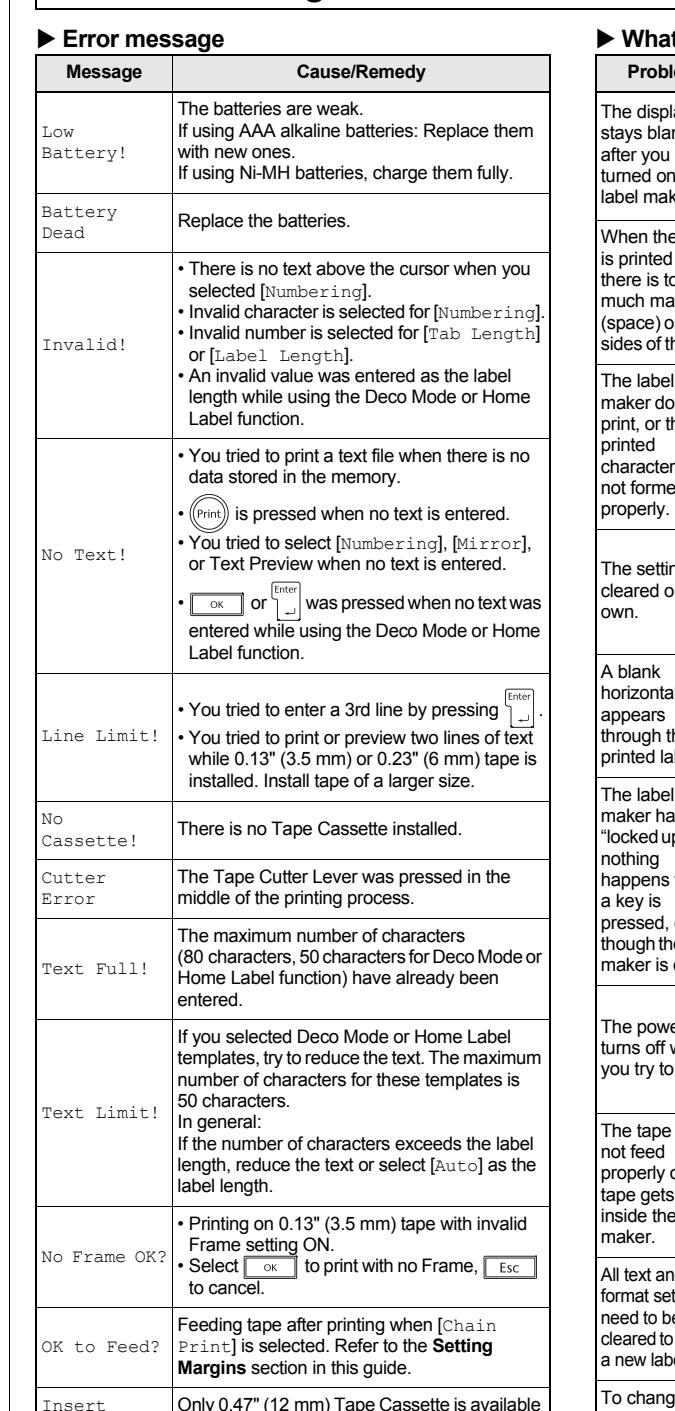

rong Tape! Use a Tape Cassette with the  $\mathbb{K}$  mark.

0.47"

 $\mathcal{X}$ ିଠା  $\sim$ 

१‼ {}्

£ Ł  $\mathcal{L}$  $\sqrt{ }$ 

66167

Registering your product will provide purchase confirmation, proof of ownership and, if you choose, allow us to notify you of product enhancements and special offers! You can register online at: [www.registermybrother.com](http://www.registermybrother.com)

order supplies and accessories, visit [www.brother-usa.com](http://www.brother-usa.com) or call 1-877-552-6255.

USA Customer Service, call 1-877-BROTHER (1-877-276-8437) Fax: 1-901-379-1210

<span id="page-1-2"></span>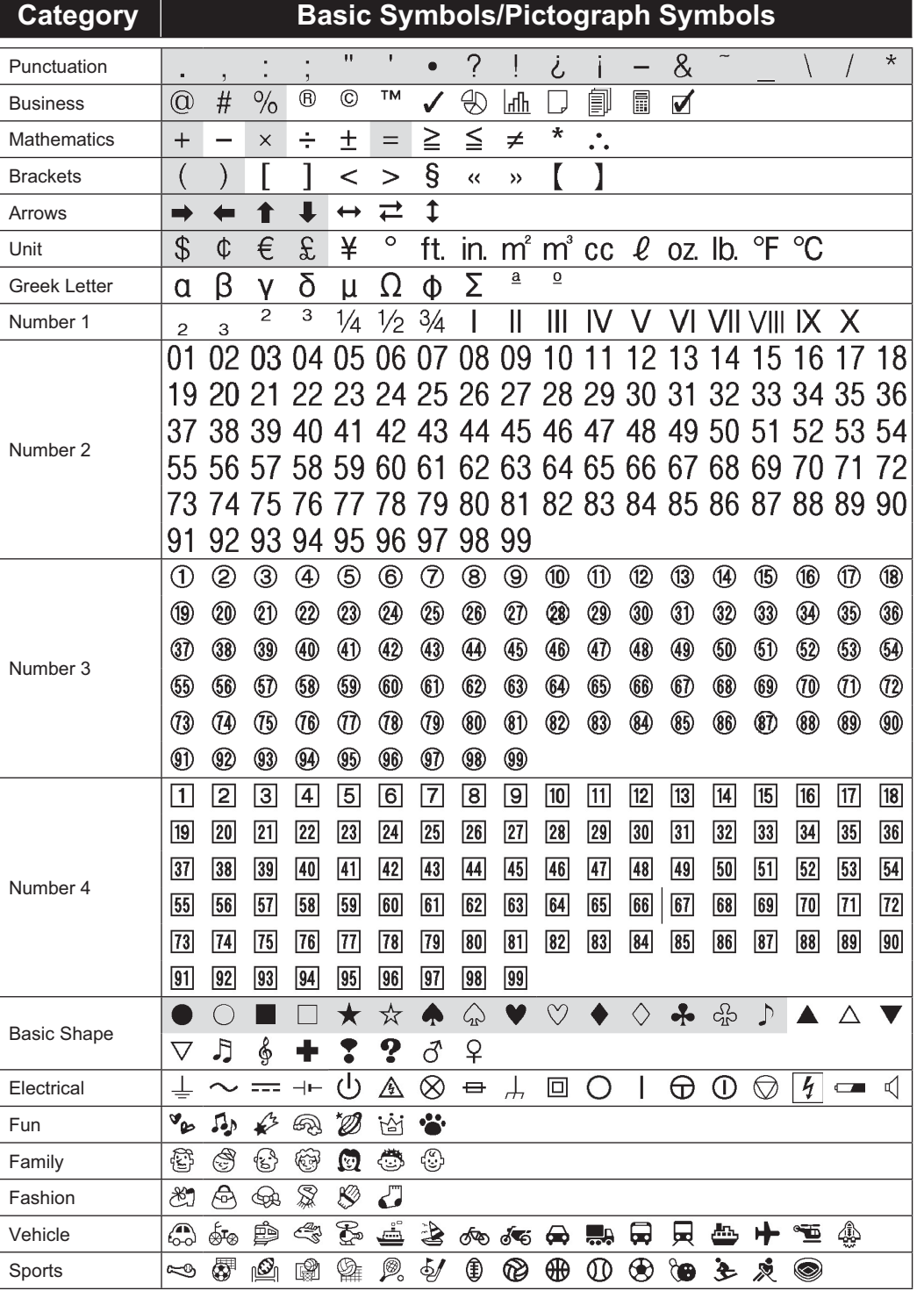

Business

<span id="page-1-0"></span>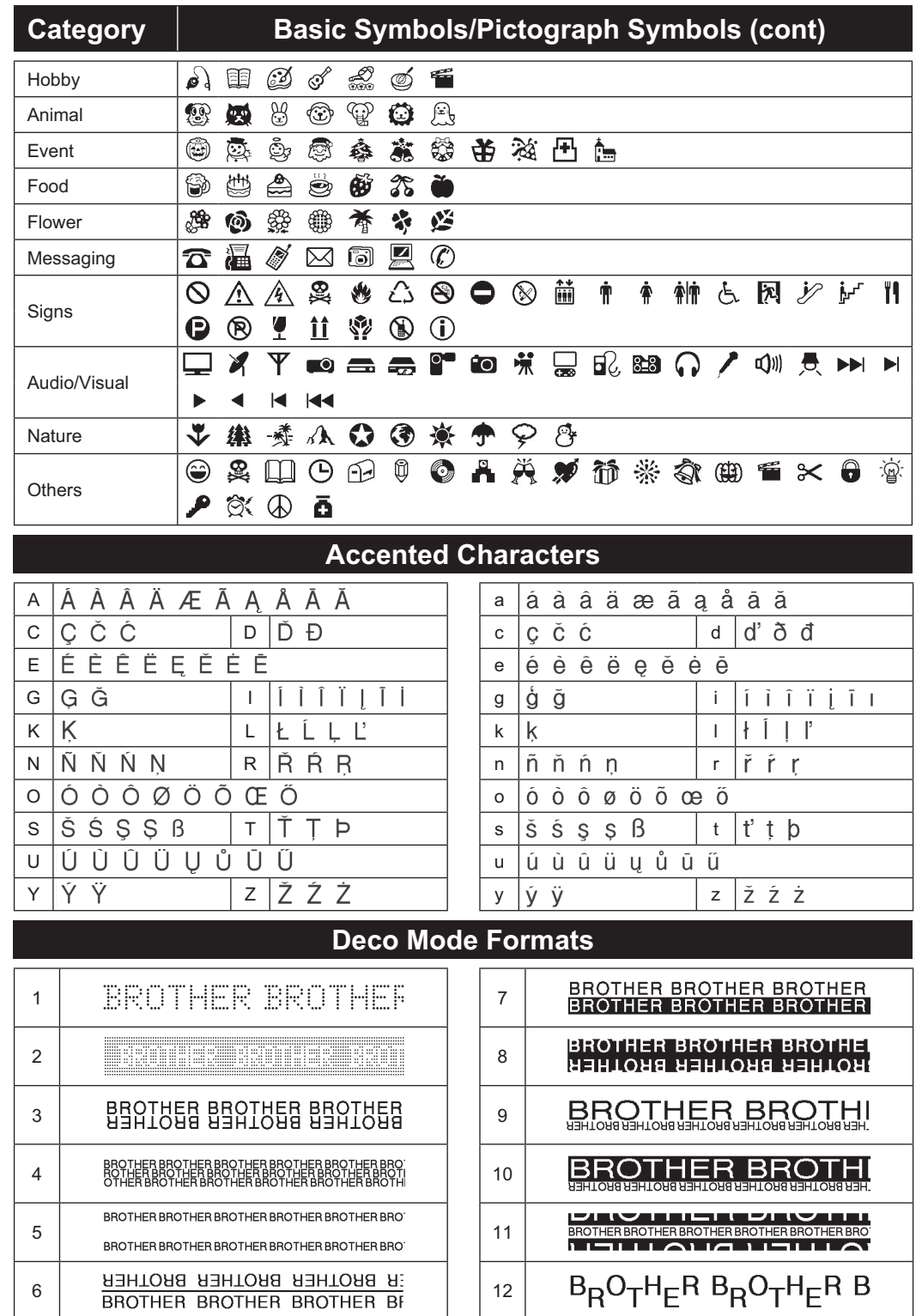

65

<span id="page-1-5"></span><span id="page-1-1"></span>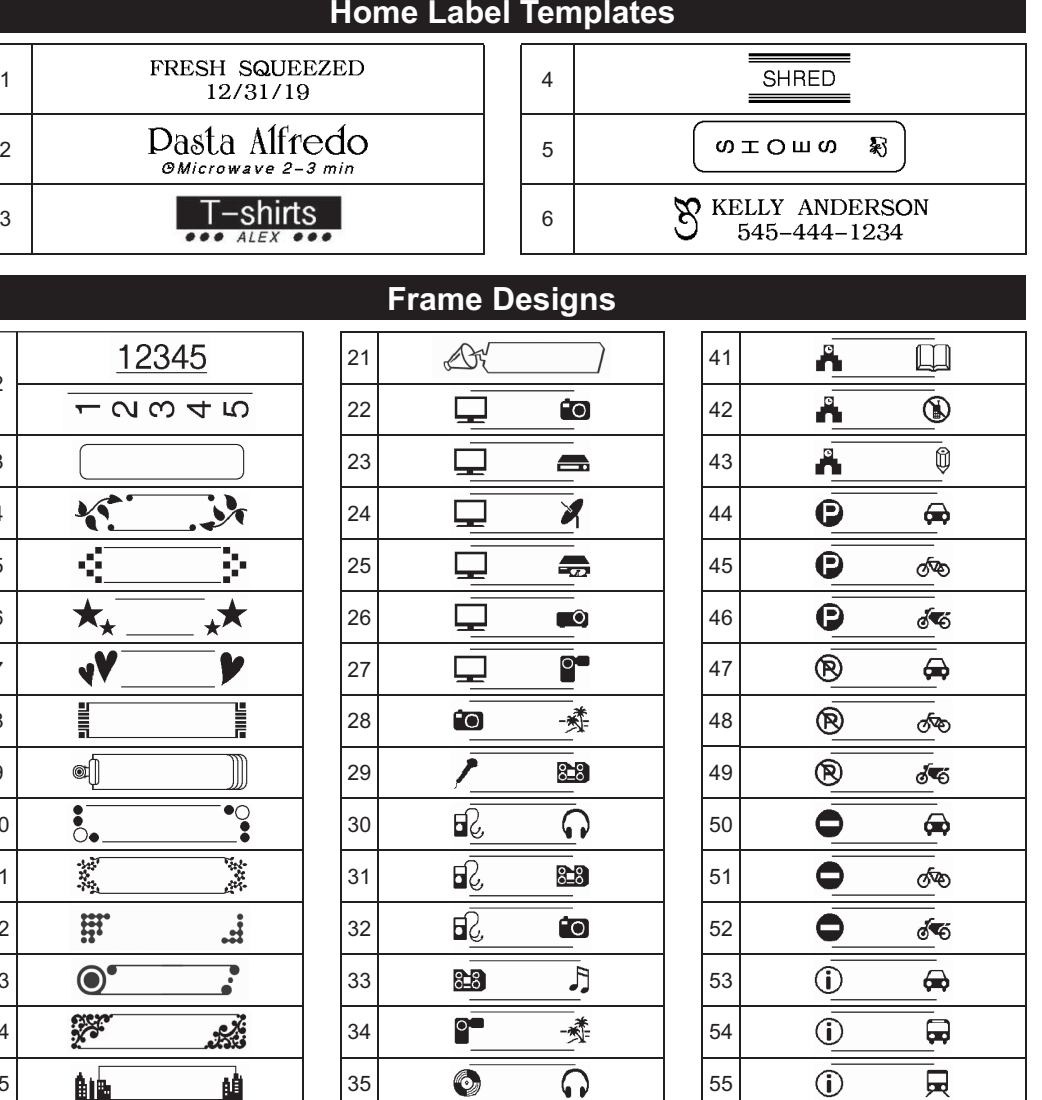

 $\overline{\mathbb{R}}$ 

Å.

 $\overline{\textcircled{\tiny \circ}}$ 

 $\Leftrightarrow$ 

 $\overline{\circ}$ 

 $\overline{\mathbb{Q}}$ 

 $\infty$ 

 $\mathbb{R}$ 

 $\bigodot$ 

 $\otimes$ 

 $\mathbb{Q}$ 

**TI** 

 $+$ 

56

 $\odot$ 

 $\odot$ 

 $\odot$ 

 $\overline{0}$ 

 $\mathcal{L}$ 

 $+$ 

க

 $\mathbf{r}$ 

 $\circledcirc$ 

 $\bigoplus$ 

**Frame Designs (cont)**

<span id="page-1-3"></span>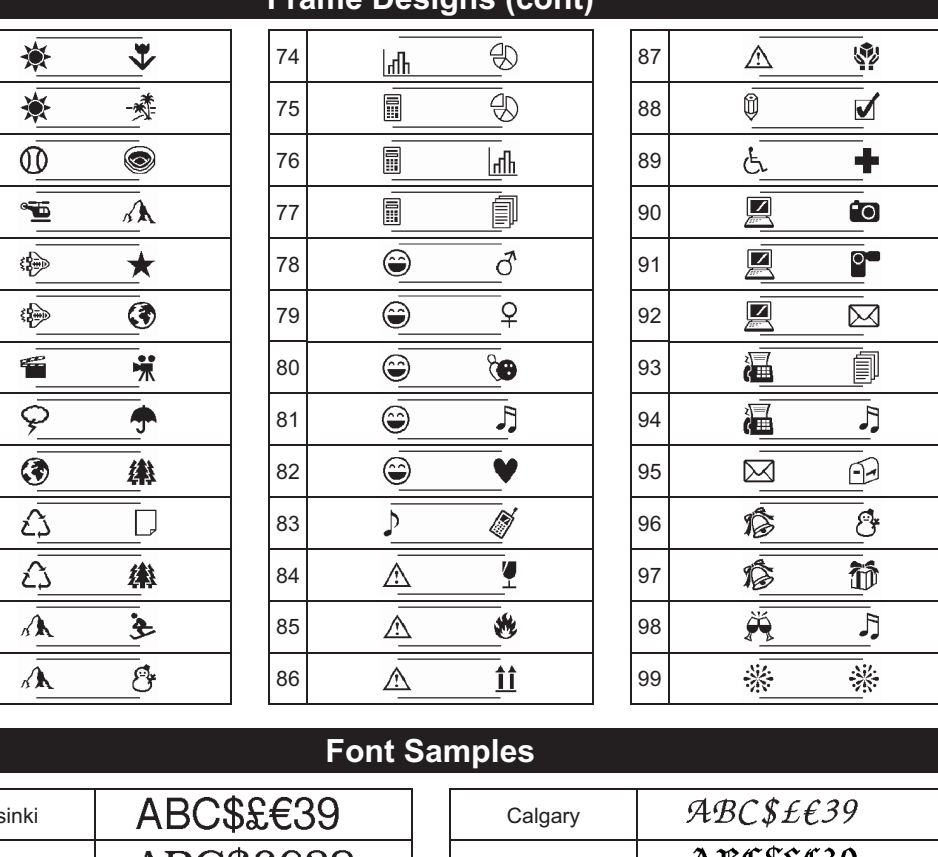

<span id="page-1-6"></span>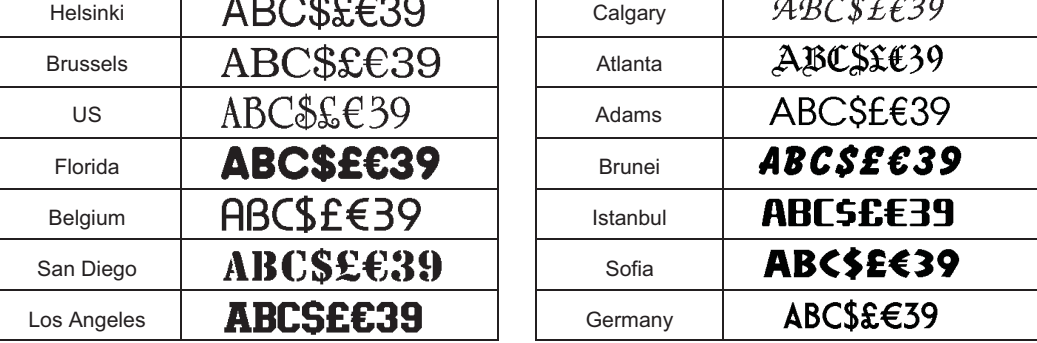

#### **DON'T FORGET TO REGISTER!**

**LIMITED WARRANTY**

Product warranty information can be found online at [www.brother-usa.com/brother-support](http://www.brother-usa.com/brother-support)

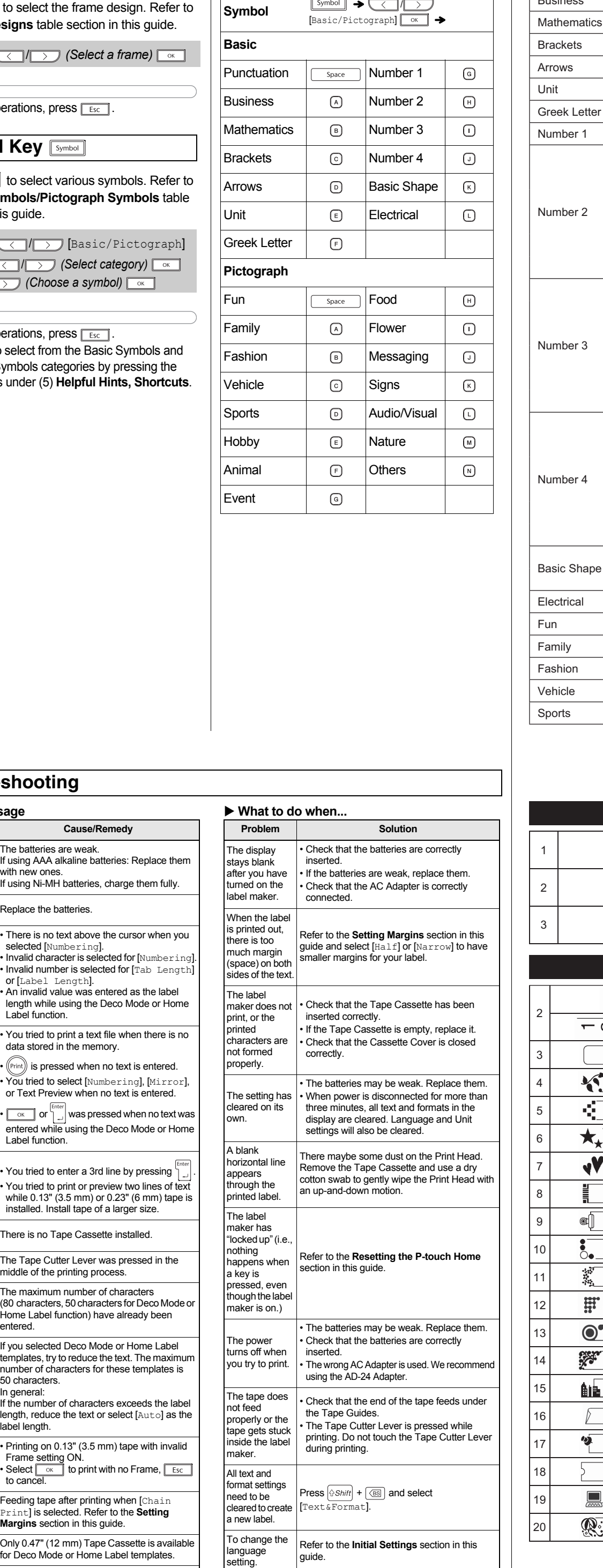

NOTE

Style

• To cancel operations, press  $\boxed{\phantom{1}\,}_{\rm Esc}$  .

# **FORMATTING KEYS 4**

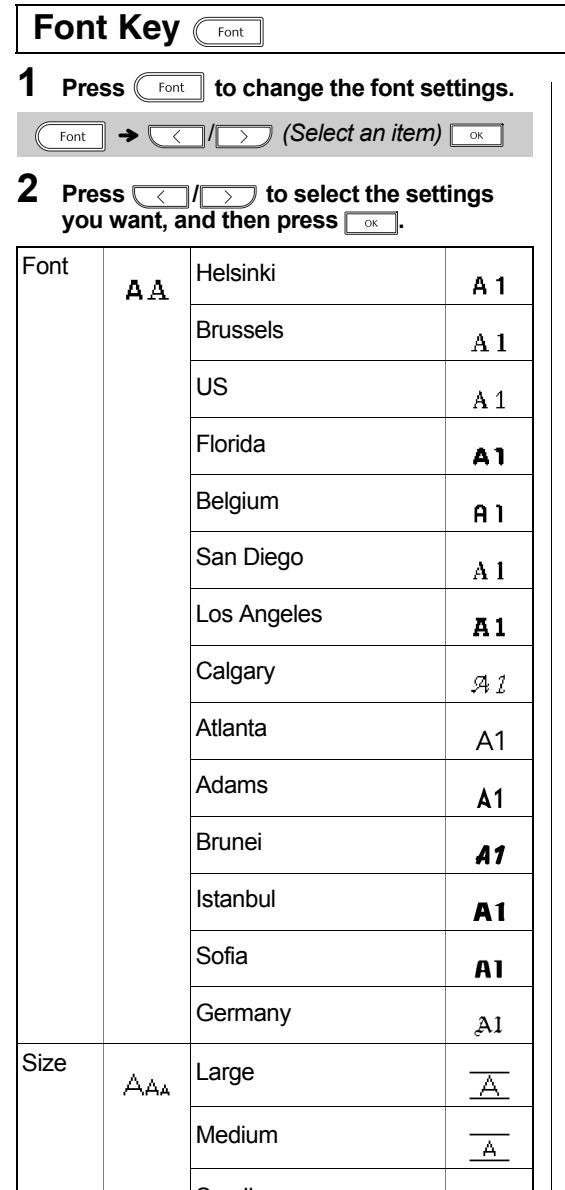

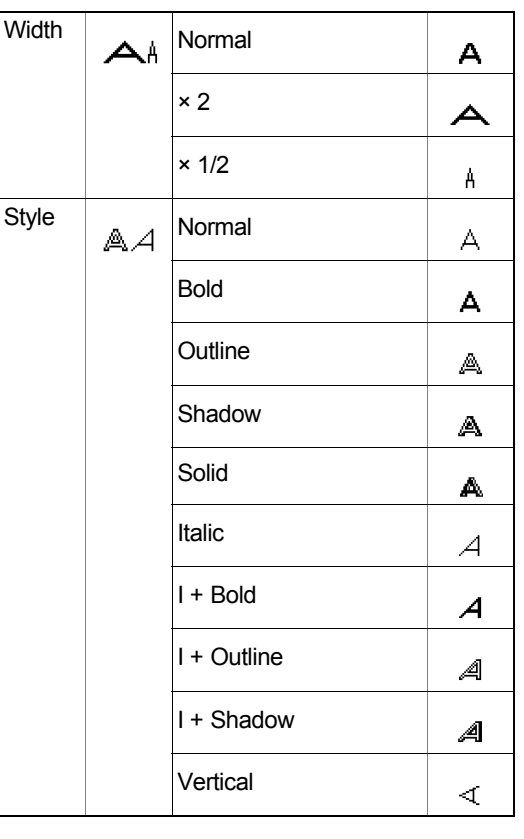

# Press **Frame** to select the frame design. Refer to the **[Frame Designs](#page-1-5)** table section in this guide. NOTE • To cancel operations, press  $\lceil \frac{ESC}{E} \rceil$ . Press **Symbol** to select various symbols. Referent the **[Basic Symbols/Pictograph Symbols](#page-1-2)** ta sections in this guide. NOTE • To cancel operations, press  $\boxed{\phantom{1}\,}_{\rm Esc}$  . • You can also select from the Basic Symbols and **Frame Key** Frame / *(Select a frame)* **Symbol Key <a>Symbol**  $[symbol] \rightarrow \qquad \qquad \longrightarrow$  [Basic/Pictogra *(Select category)*  $\boxed{\circ}$  $\rightarrow \sqrt{\langle \rangle}$  *(Choose a symbol)*  $\sim$

Pictograph Symbols categories by pressing th shortcut keys under (5) Helpful Hints, Shortc

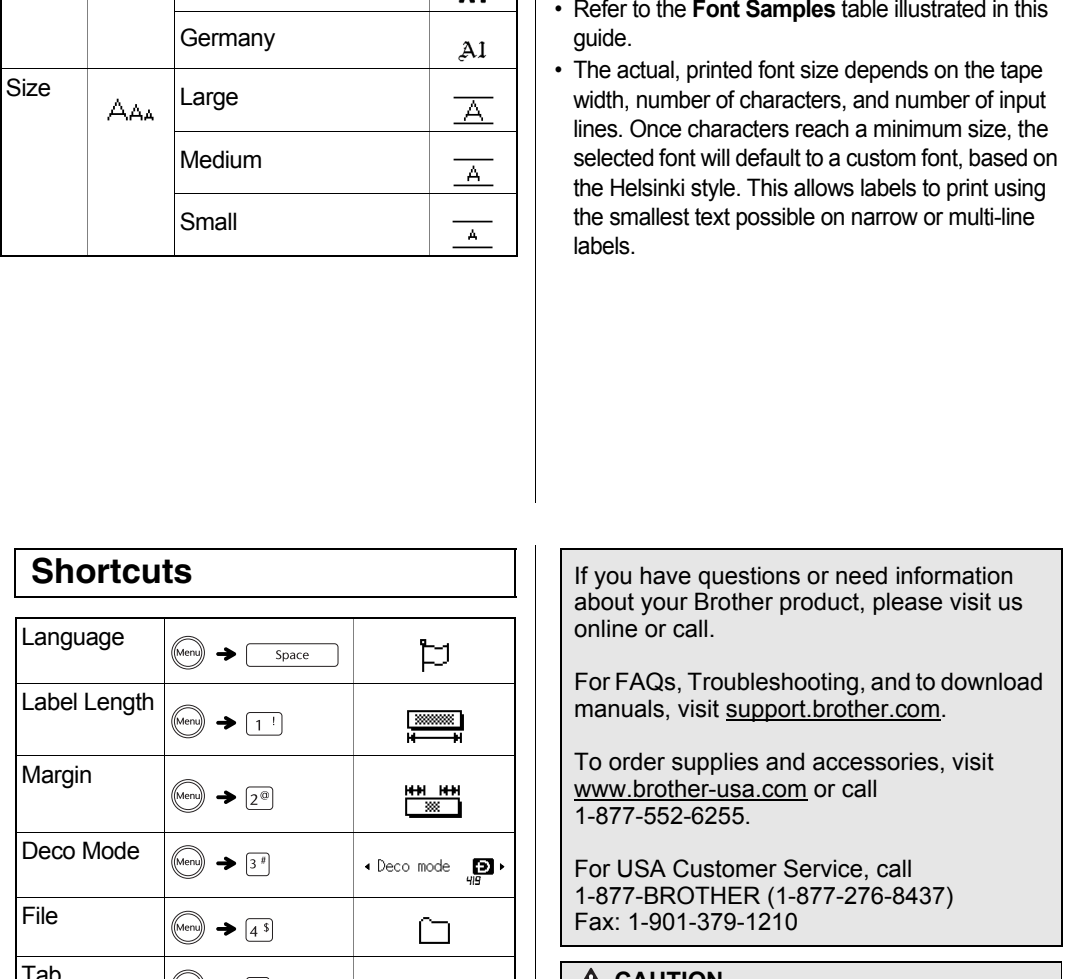

**Shortcuts (Symbol)**

## ▶ out your Brother product, please visit us r FAQs, Troubleshooting, and to download

 **HELPFUL HINTS 5**

Reset your label maker when you want to initialize the settings, or in the event it is not working properly. Resetting clears all the text, settings, and stored files.

- **1 Turn off the label maker, hold down**  and **R**, and then press **(d)** to turn the **label maker back on.**
- **2 First release the power button, and then release**  $|\lozenge\textit{Shift}|$  and  $[$  R  $]$ . The label maker turns on with its internal memory reset.

#### NOTE

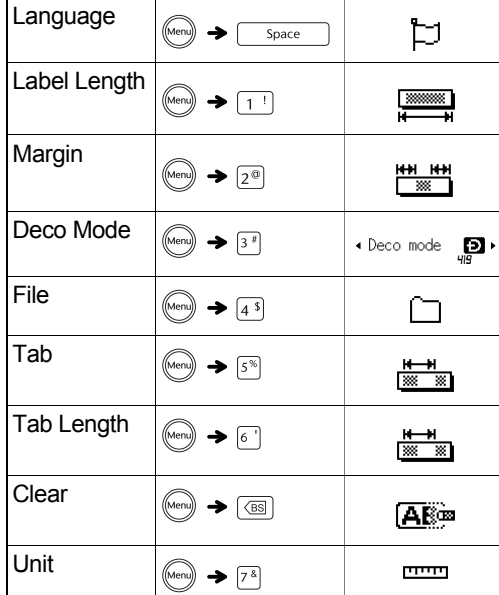

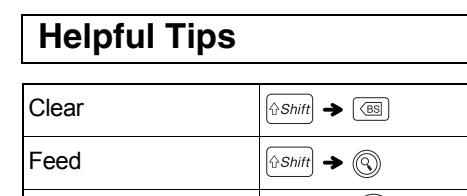

**Print Options**  $\left[\begin{array}{c} \sqrt{\sinh(\theta)} \\ \sqrt{\sinh(\theta)} \end{array}\right] \rightarrow \left[\begin{array}{c} \sqrt{\sinh(\theta)} \\ \sqrt{\sinh(\theta)} \end{array}\right]$ 

# <span id="page-1-4"></span>**Resetting the P-touch Home**

#### **CAUTION**

USING A COMBINATION OF DIFFERENT BATTERIES (SUCH AS ALKALINE WITH Ni-MH) , MAY RESULT IN AN EXPLOSION. DISPOSE OF USED BATTERIES ACCORDING TO THE INSTRUCTIONS.

- Remove the batteries if you do not intend to use the label maker for an extended period of time.
- Dispose of batteries at an appropriate collection point, not in the general waste stream. Be sure to observe all applicable federal, state, and local regulations. • When storing or discarding a battery, wrap it with cellophane tape to prevent it from

short-circuiting. (see illustration)

1. Cellophane tape 2. Alkaline or Ni-MH battery 1

*Replace all six batteries at the same time. Do not mix old and new batteries when you use the machine.*

2